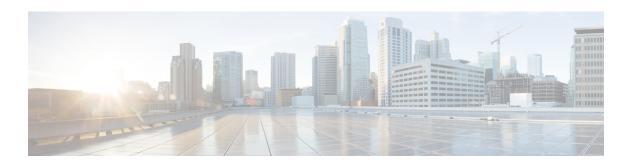

# **Troubleshooting**

• Troubleshooting Network-Wide Path Insight, on page 1

## **Troubleshooting Network-Wide Path Insight**

### **Problem**

No information is displayed when you view the results of a trace.

#### **Solution**

Check the following:

- Data stream collection might not be operating properly. To resolve this issue, choose **Administration** > **Settings** > **Data stream**, click **Disabled**, then click **Save**. Click **Data stream** again, click **Enabled**, choose **System** for the IP address type, then click **Save**.
- You may have enabled DNS domain discovery for the trace, and the monitored traffic may not be from DNS domains. To resolve this issue, choose Tools > Network Wide Path Insight, uncheck the Enable DNS Domain Discovery check box in the Trace area, and run the trace again.

#### **Problem**

The location of devices does not appear in the **Geography View** section for releases before Cisco vManage Release 20.6.1 or the **Geography** tab in Cisco vManage Release 20.6.1.

## **Solution**

Ensure that GPS is configured for the device.

Troubleshooting Network-Wide Path Insight